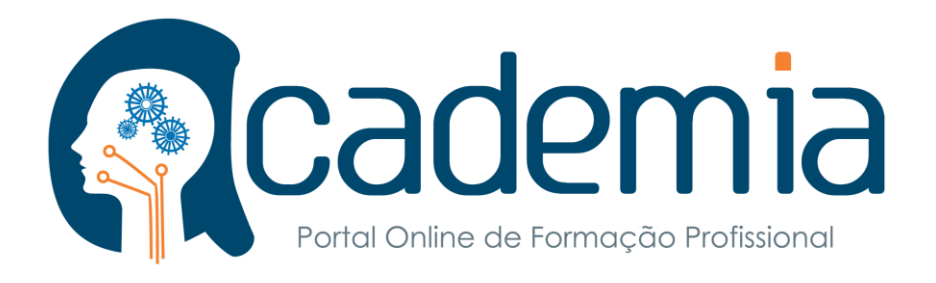

# **MANUAL DO PORTAL**

Guia para usuários

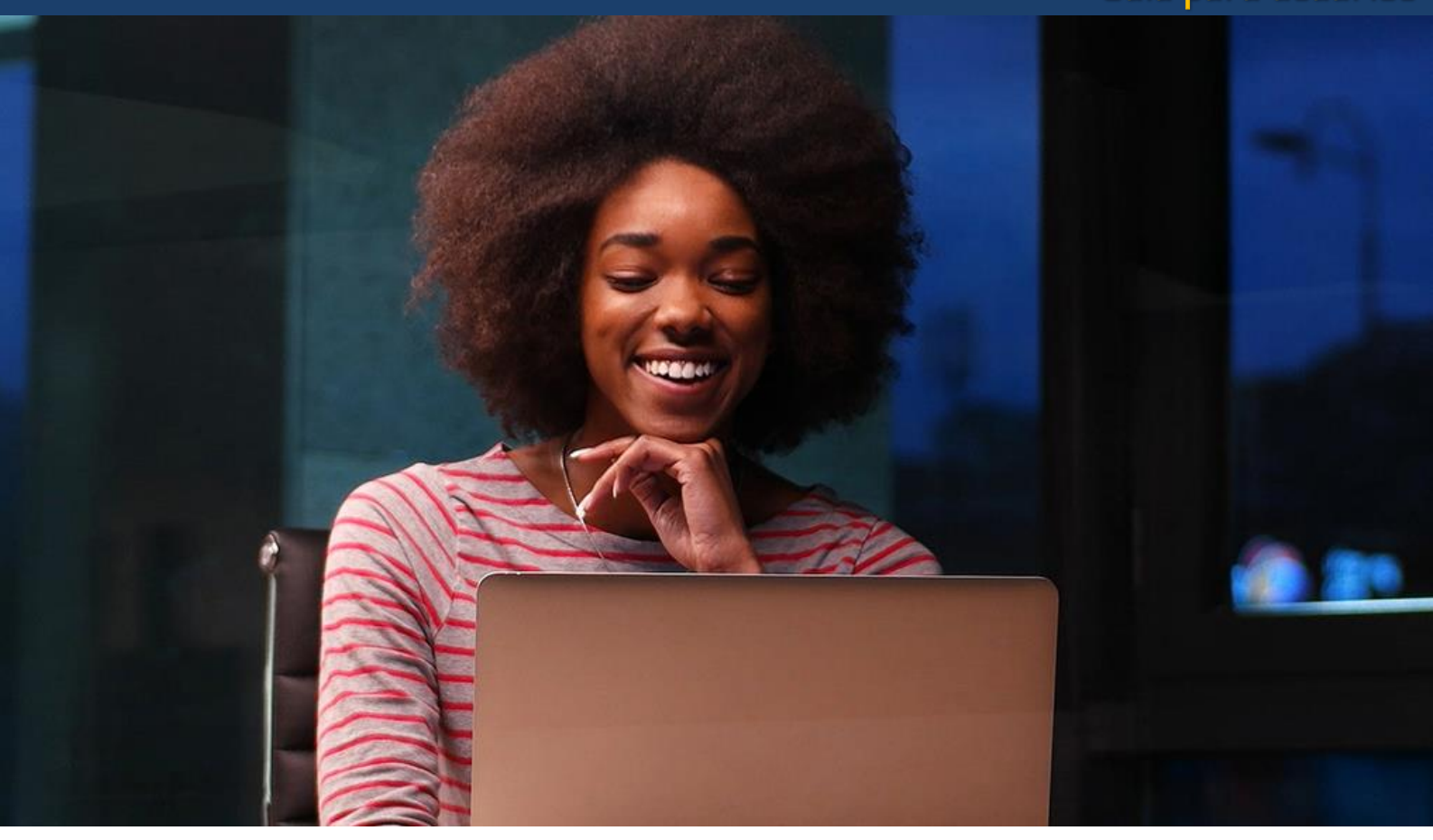

## [www.academia.co.mz](http://www.academia.co.mz/)

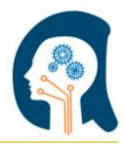

### ÍNDICE

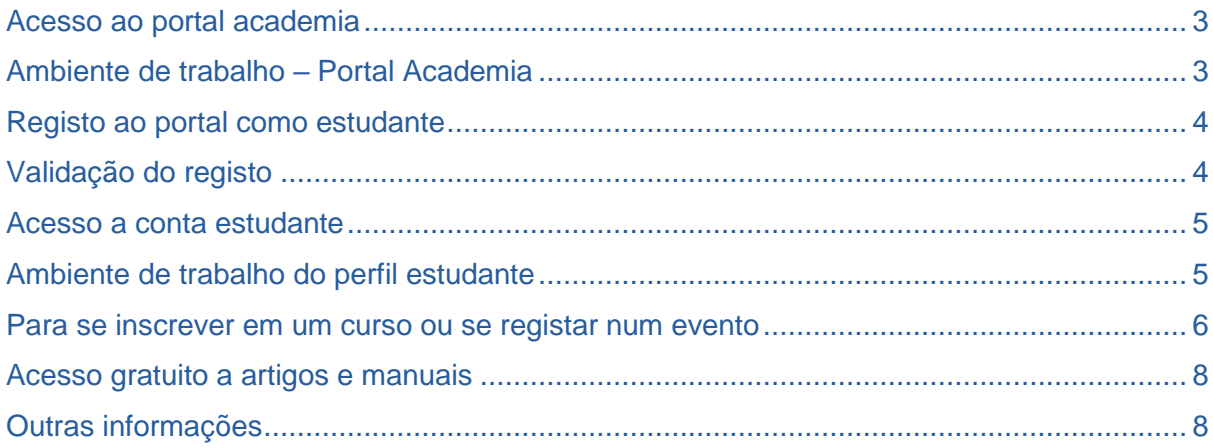

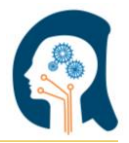

O [academia.co.mz](http://academia.co.mz/index.php) é um portal on-line com intuito de diminuir a distância entre os que procuram cursos de formação profissional e as escolas / instituições que leccionam, e viceversa. Este manual serve como guia para as diversas utilidades que o portal dispõe.

#### <span id="page-2-0"></span>**Acesso ao portal academia**

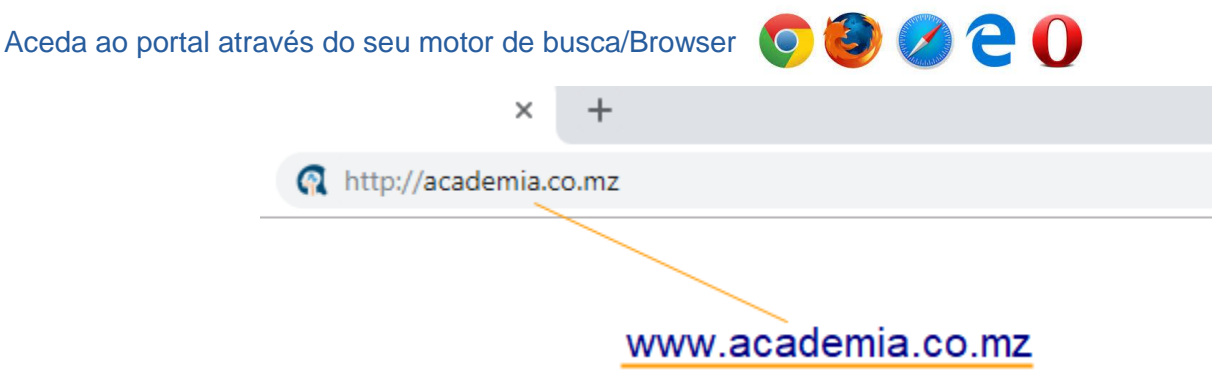

#### <span id="page-2-1"></span>**Ambiente de trabalho – Portal Academia**

O Portal Online de Formação Profissional, **academia** está disponível em português e é de uso fácil e bastante intuitivo, trazendo uma grande facilidade para quem pretende encontrar cursos de formação profissional, oferecendo múltiplas opções de escolha.

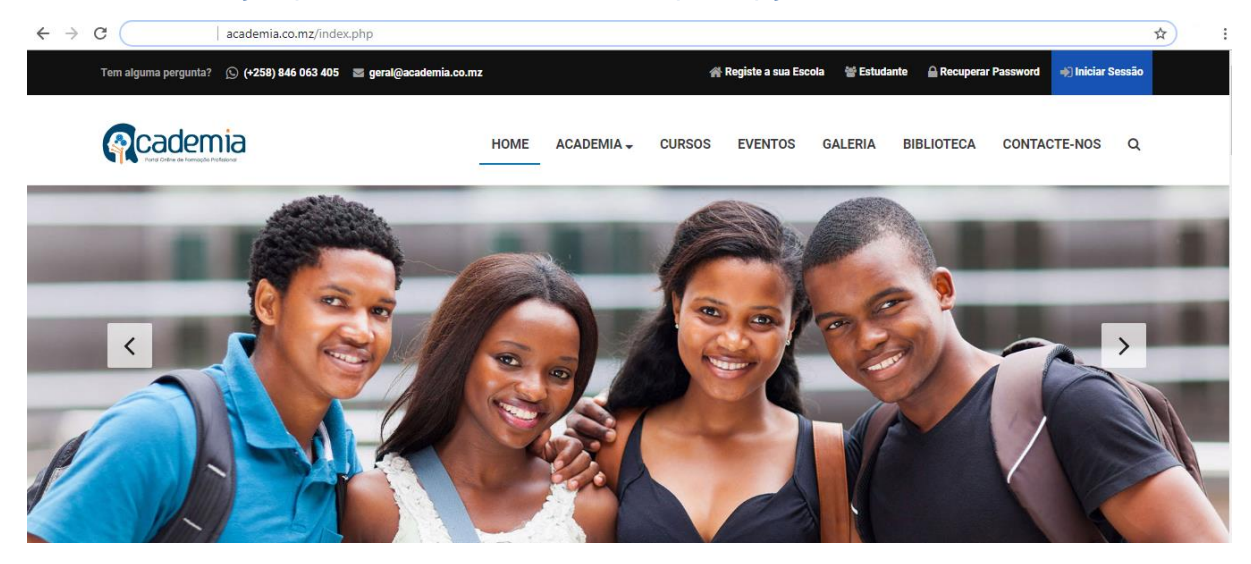

A partir do ecrã principal pode se aceder a vários menus que dispõem de variadas informações relacionadas como cursos, eventos, biblioteca onde poderá descarregar gratuitamente vários artigos e manuais de vários cursos.

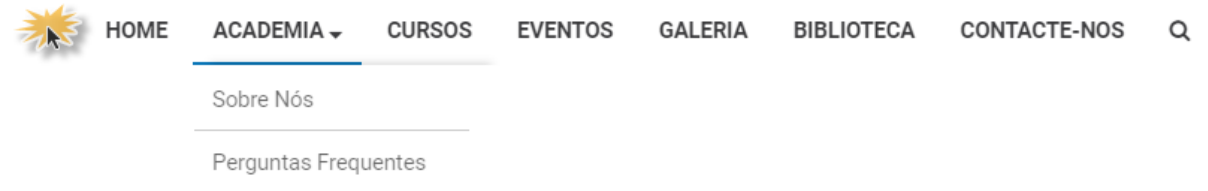

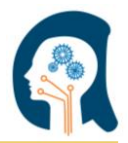

#### <span id="page-3-0"></span>**Registo ao portal como estudante**

Para quem pretende encontrar e se inscrever num curso de formação profissional ideal ou participar num evento a partir do portal academia, deve se registar, criando um perfil como estudante, usando a função **Estudante** no campo superior direito na página principal… ↖

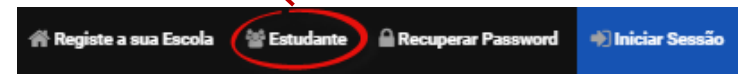

No ecrã seguinte, deverá preencher os campos (todos os campos são obrigatórios) com os dados solicitados (exemplo abaixo)

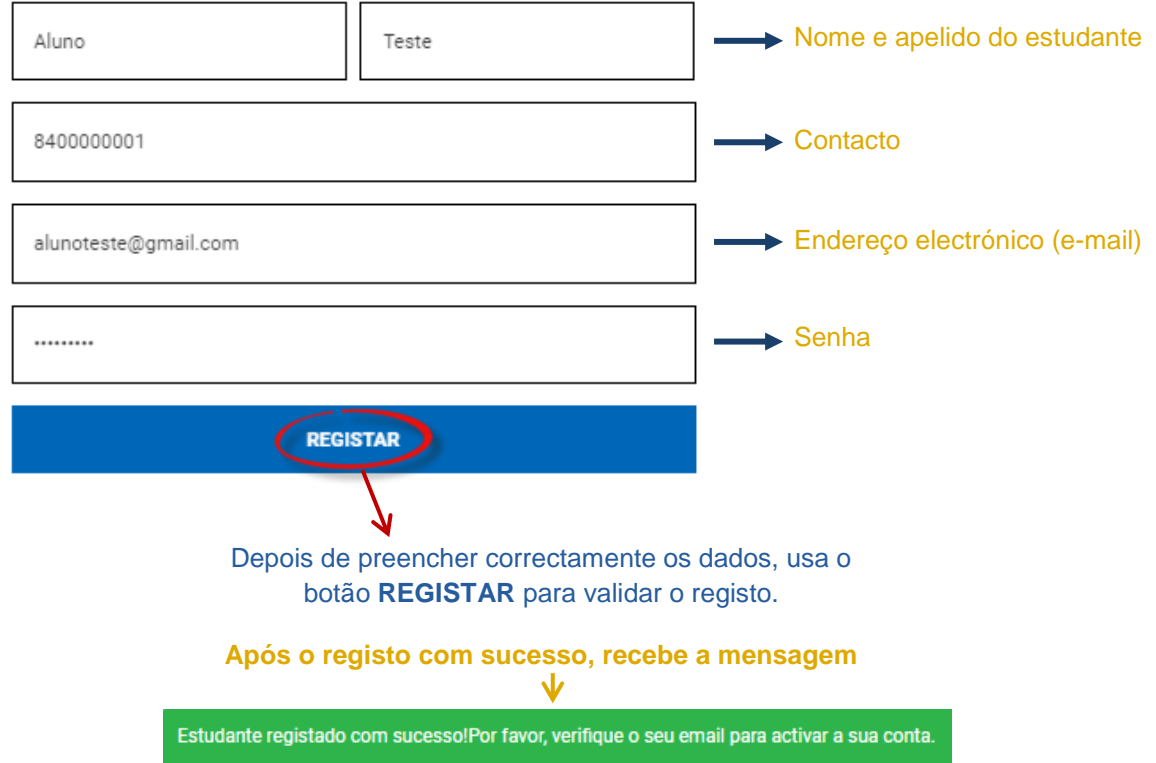

#### <span id="page-3-1"></span>**Validação do registo**

Após o registo, um e-mail de pedido de activação será enviado ao endereço electrónico usado no cadastro. **Siga as instruções do e-mail!**

> > Por favor active a sua conta no academia.co.mz! de website@academia.co.mz Nome: Aluno Teste Registou com Sucesso a sua conta no academia.co.mz. Por favor clique no link abaixo para activar a sua conta! Clique aqui para activar a sua conta!

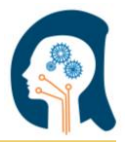

#### <span id="page-4-0"></span>**Acesso a conta estudante**

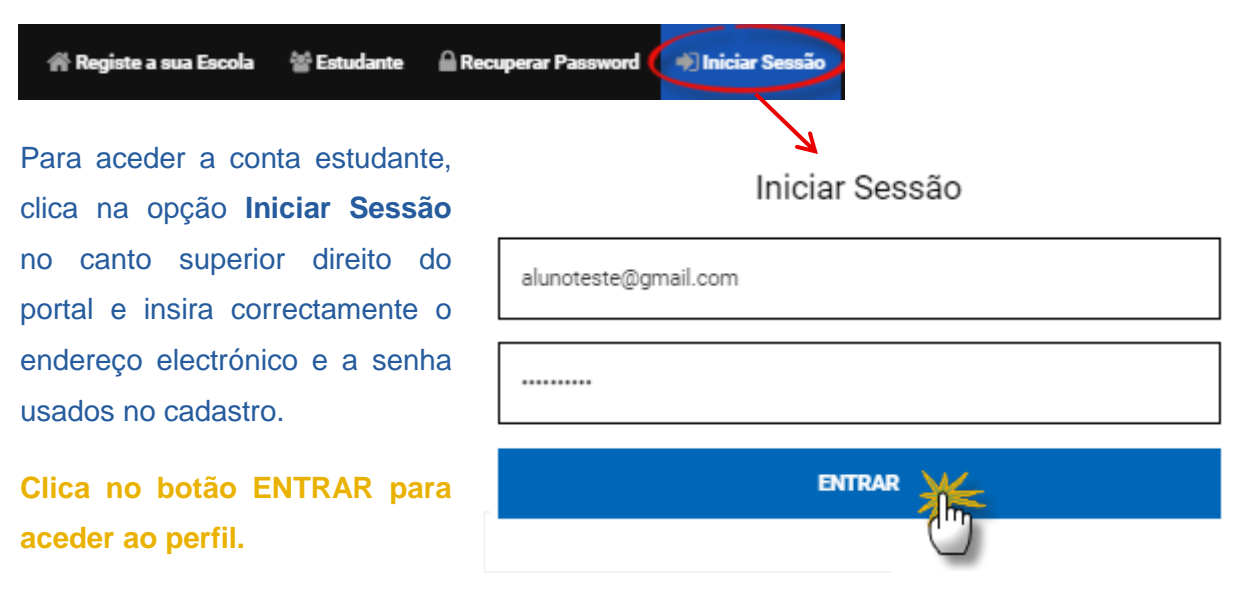

#### <span id="page-4-1"></span>**Ambiente de trabalho do perfil estudante**

Ao se inscrever em um curso a informação é disponibilizada no perfil do estudante e pode ser visualizada no menu MEUS CURSOS e ao se registar para um evento em MEUS EVENTOS

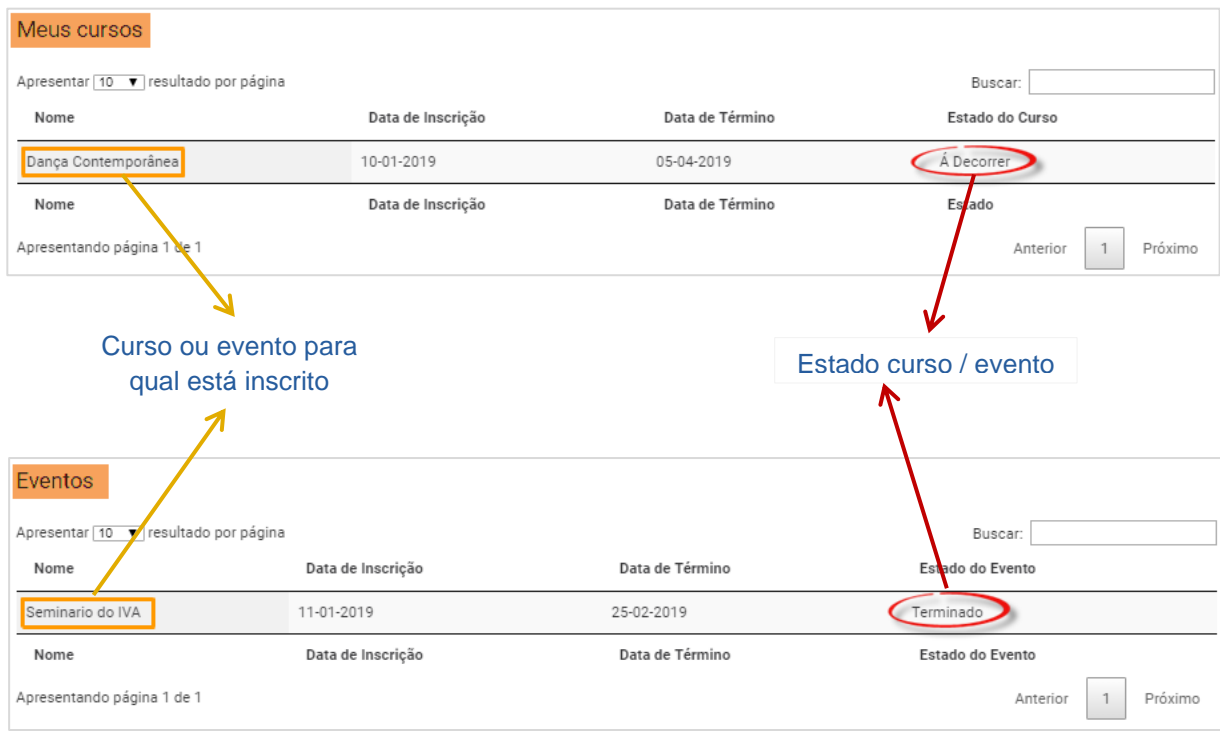

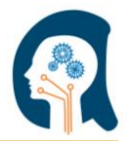

#### <span id="page-5-0"></span>**Para se inscrever em um curso ou se registar num evento**

As inscrições ou registos em cursos e eventos **só podem ser efectuados após iniciar**  sessão com as credenciais de estudante. No ecrã principal do portal, no menu <sup>HOME</sup> são visualizados os cursos / eventos disponíveis em diferentes escolas / instituições através de animações sugestivas.

O curso aparece associado à respectiva escola/instituição, local e com o valor especificado.

#### **CURSOS EM VIGOR**

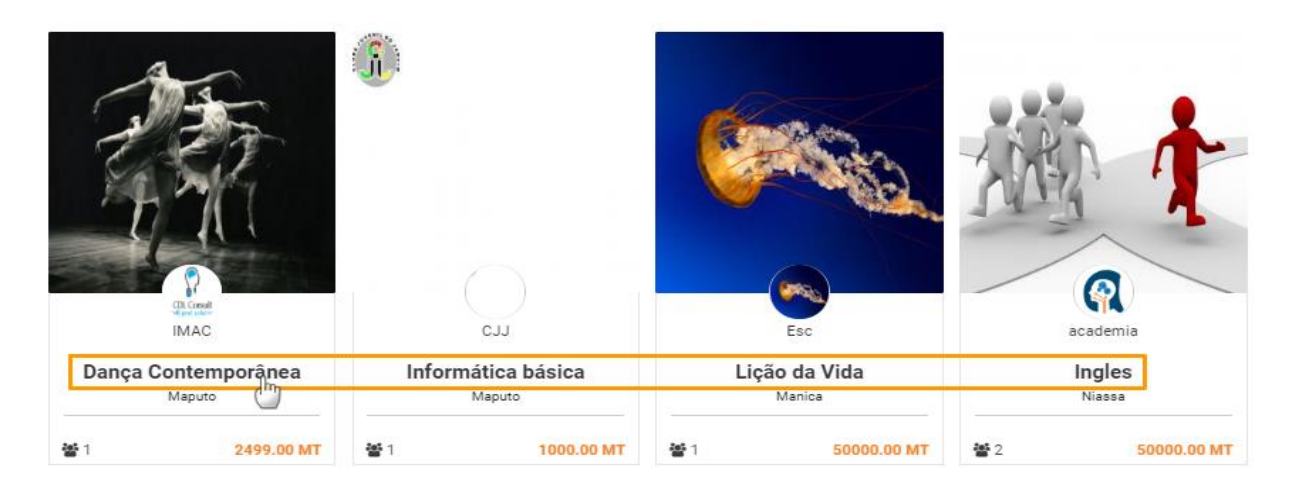

Para efectuar a inscrição, usa o *link* (<sup>h</sup>) do curso e clica a opção **INSCREVER-SE** na janela dos detalhes do curso para submeter.

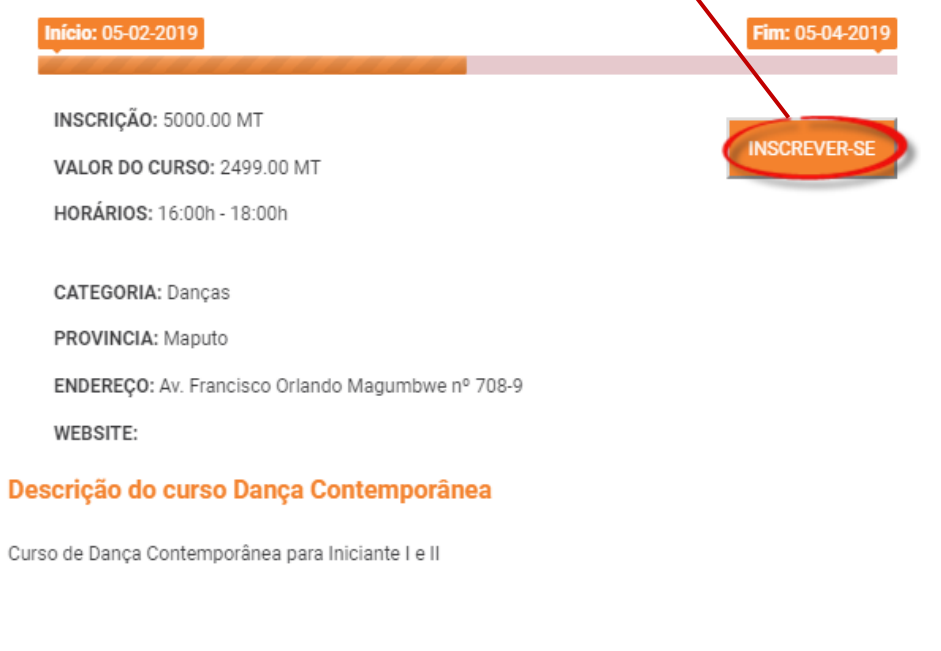

Ao completar a inscrição, deverá receber uma **mensagem de confirmação** e o curso é adicionado na lista do menu MEUS CURSOS

Parabéns, registou-se a um Curso!

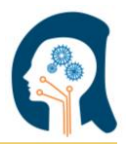

**O processo de inscrição e/ou registo a um evento, é validado através entre a escola/instituição e o estudante, ou seja, após se inscrever a um curso ou se registar a um evento, a escola/instituição deverá entrar em contacto com o estudante para finalizar o processo.**

Para se registar em um evento usa o botão dos detalhes e no ecrã seguinte clica em **REGISTAR-SE**.

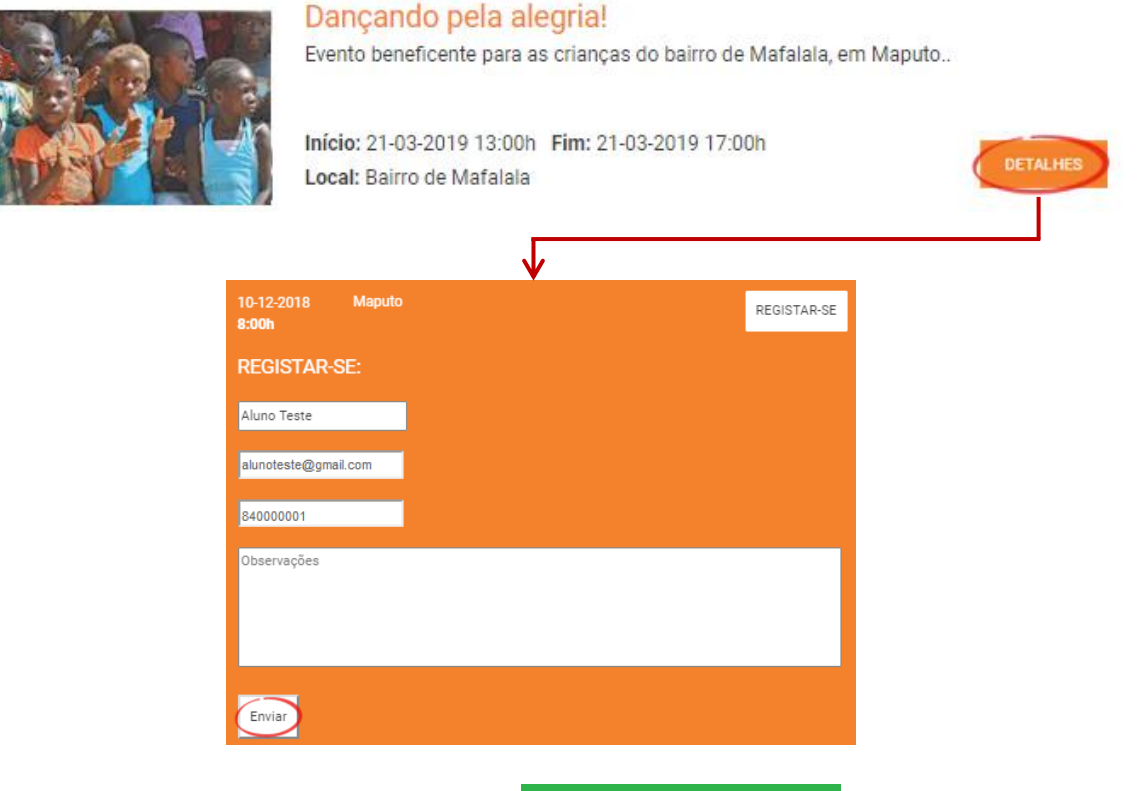

Usa a opção **enviar** para terminar o registo > Parabéns, registou-se a um Evento!

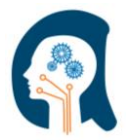

#### <span id="page-7-0"></span>**Acesso gratuito a artigos e manuais**

O portal dispõe de vários artigos e manuais de diversas áreas de educação desde as leis moçambicanas vigentes em diversas áreas, artigos sobre impostos, leis de trabalho e muito mais, através do menu BIBLIOTECA e podem ser descarregados gratuitamente.

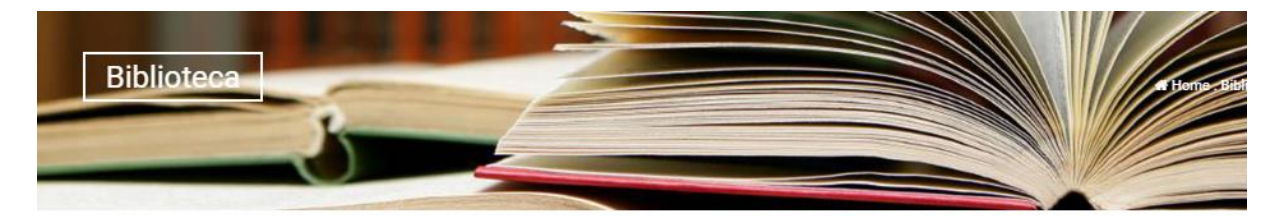

#### **BIBLIOTECA**

Biblioteca de artigos e documentos.

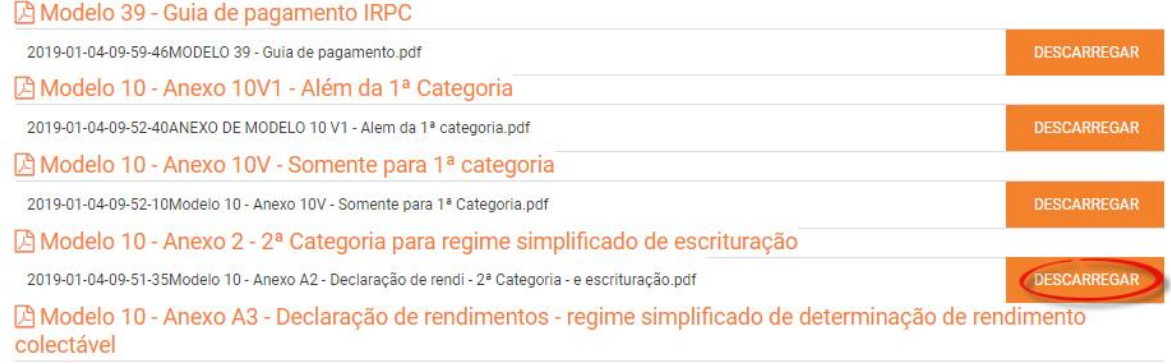

#### <span id="page-7-1"></span>**Outras informações**

O portal academia é um meio de facilitar a ligação entre os que procuram cursos técnicos e as escolas / instituições que ministram estes cursos, e, por isso, é de uso bastante intuitivo e com uma linguagem de fácil compreensão. Num contexto em que o uso da internet está cada vez mais a se massificar, o estudante pode encontrar a escola/instituição ideal ponderando o preço, a distância de forma bastante fácil, bastando se registar ao portal academia.

Para mais informações em relação ao portal e/ou pedido de apoio, por favor…

C. Telefone: (+258) 846 063 405 E-mail: geral@academia.co.mz ◀ Endereço: Rua Consiglieri Pedroso nº 396, 2º Flat 20 Maputo - Moçambique

academia.co.mz